## How to scan the QR code?

1. Open camera function as if you were going to take a picture and focus on the QR code no need to snap a picture, the link will automatically appear. Click on the yellow link that appears on the screen.

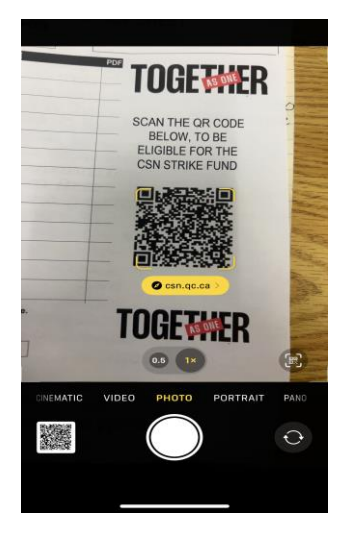

2. Click on it and a web page will open a form and please complete.

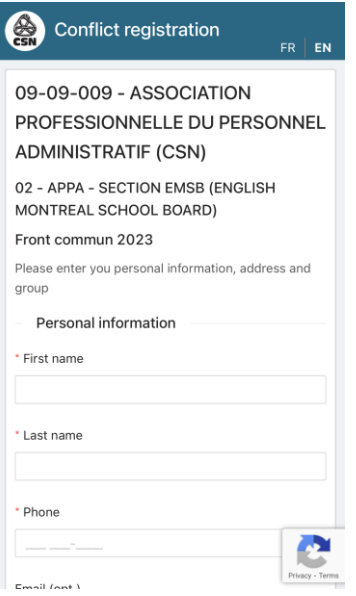